# Билет №2 для подготовки

# Экзамен «№2 Основные технологии, расширение типовых возможностей системы»

по платформе «Bitrix Framework»

# Версия 4.0

Документ обновляется, актуальная версия доступна по ссылке https://academy.1c-bitrix.ru/~ex2d2

Материалы к заданиям https://academy.1c-bitrix.ru/~ex2material

Для решения задания требуется установка «1С-Битрикс: Управление сайтом» редакции «Стандарт», решение «Корпоративный сайт производственной компании».

### Общие условия для решения заданий:

- При решении каждого задания должны соблюдаться правила, указанные в описании экзамена. Напомним, есть ряд важных правил (!), если будет не учтено при решении даже одно такое правило, то экзамен не будет пройден.
- Решения размещать в папке local, создать копию шаблона furniture pale-blue в local, шаблоны компонентов размещать в этом шаблоне.
- Можно использовать как старое API так и новое D7.

# 1. [ex2-108] link rel="canonical" для детальной новости

### Общие требования

- Задачу решить через свойство страницы и расширение возможностей типового компонента news.detail. Компонент расположен по адресу /news/ в составе комплексного и отображает детальную страницу новости. Комплексный компонент отображает данные из инфоблока Новости.
- Создание нового компонента или подмена стандартного через local будет неверным решением, компонент должен остаться типовой. Нужно воспользоваться расширением его возможностей с помощью специальных файлов шаблона.
- Алгоритм решения, при котором будет использоваться некэшируемое обращение к базе данных - не будет верным.

### Решаемая задача

- Создать информационный блок Canonical (тип Новости)
- В созданном информационном блоке создать свойство Новость и тип привязка к информационному блоку Новости.
- Добавить элемент в инфоблок Canonical

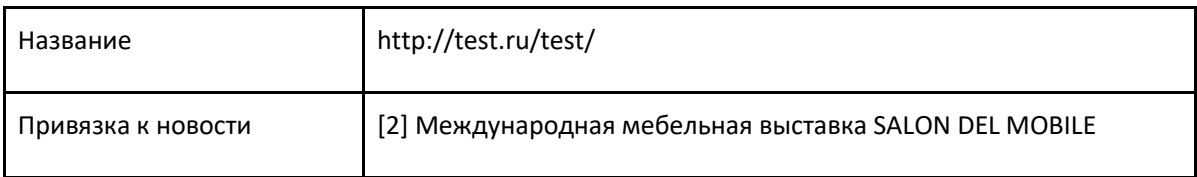

- В настройки компонентов news и news.detail добавить строковый параметр: «ID информационного блока для rel=canonical». Значение параметра передавать из настроек комплексного компонента news в news.detail на соответствующей странице комплексного компонента.
- Создать свойство страницы «canonical», добавить в шаблоне сайта вывод значения свойства в шаблоне сайта в блоке <head>.
- Доработать шаблон компонента news.detail для раздела /news/:
	- если в параметрах задан «ID информационного блока для rel=canonical» найти элемент из соответствующего инфоблока (в нашем случае это Canonical) с привязкой к текущей новости
	- о если элемент найден указать свойство страницы canonical равное: <link rel="canonical" href="http://test.ru/test/">, где http://test.ru/test/ - название элемента инфорблока Canonical
- Проверить, что на детальной странице новости «Международная мебельная выставка SALON rel="canonical" DEL **MOBILE»**  $\mathbf{B}$ <head> страницы появилась строка  $<$ lin $\mathsf{k}$ href="http://test.ru/test/">
- 2. [ex2-95] Упростить меню в адмистративном разделе для контент-менеджера
	- Если пользователь принадлежи группе «Контент-редакторы» (уже создана, дать права на редактирование иблока «Новости»), то в административном разделе для него убрать из левого меню все пункты кроме Контент и его подпункта Новости.
	- Если пользователь администратор то он должен видеть полный список меню.
	- Создать пользователя с данными, логин: manager, почта manager@manager.ru, пароль 925526
	- Поместить его в группу «Контент-редакторы», авторизоваться из-под него, проверить построение меню
	- Страница редактирования информационного блока /bitrix/admin/iblock\_list\_admin.php?IBLOCK\_ID=1&type=news&lang=ru

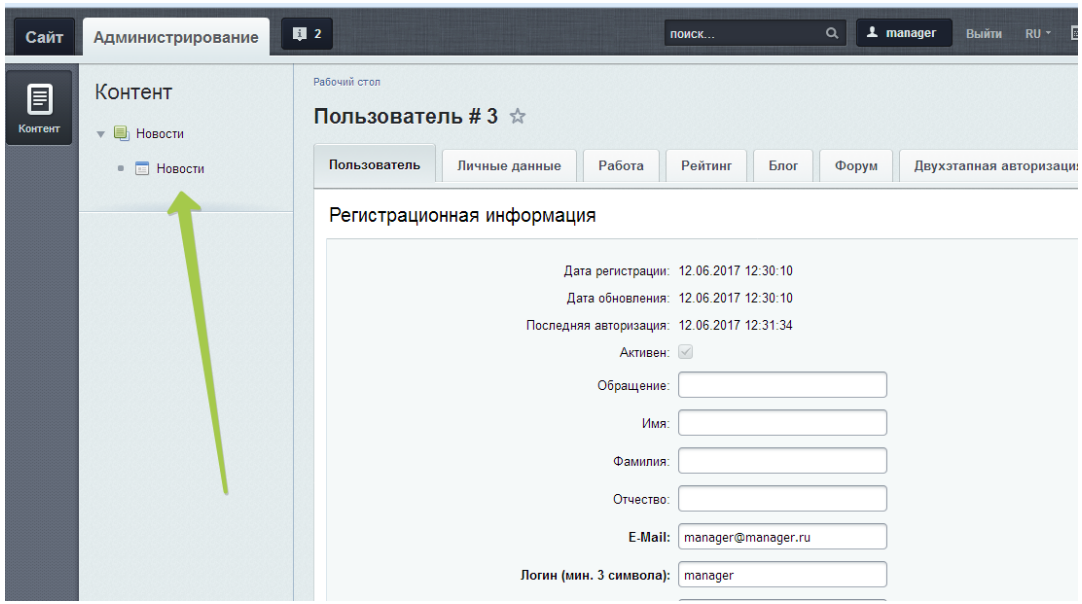

# 3. [ex2-97] Разработать простой компонент «Новости по интересам»

### Общие требования

- У созданного компонента задать код: simplecomp.exam, название: «Простой компонент», раздел для отображения компонента в визуальном редакторе: «Экзамен №2».
- Для решения предоставляются материалы заготовка компонента, simplecomp.exam-materials. В заготовке создана необходимая файловая структура, и демо-вызов API по выборке. Эти материалы можно не использовать, предоставляются для ускорения решения задания.
- Работу решения продемонстрировать в разделе сайта /ex2/simplecomp/, добавить пункт в главное меню «Экзамен2», и пункт в левом меню «Простой компонент».

### Используемые данные

• Добавить пользовательское свойство для пользователей.

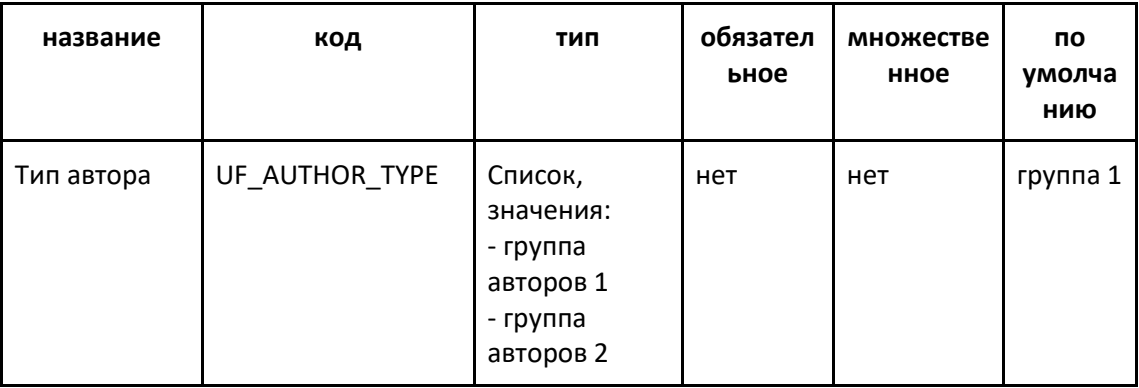

- Создать трех тестовых пользователей, логины: test1, test2, test3.
- Задать значения свойства «Тип пользователя»:
	- o admin, test1, test2 rpynna 1.
	- $\circ$  test3 группа 2.
- В информационном блоке *Новости* добавить **множественное свойство** *Автор,* тип  *привязка к пользователю.*
- Добавить три тестовые новости с произвольным контентом.
- Задать значение свойства *Автор* для новостей:
	- o «Международная мебельная выставка SALON DEL MOBILE» пользователи *test1, test2*
	- o «Мебельный форум Беларуси» пользователь *test1*
	- o «Получено прочное водостойкое соединение» пользователь *admin*
	- o «Тестовая новость №1» пользователь *test3*
	- o «Тестовая новость №2» пользователи *test2, test3*
	- o «Тестовая новость №3» пользователи *admin, test2*

### **Решаемая задача**

- **Компонент должен выводить список авторов, рядом с автором – список его новостей.**
- **Отображаются только те авторы, у которых тот же «тип» что и у текущего пользователя.**
- **Новости, в которых в авторстве присутствует текущий пользователь, не выводятся у других авторов.**
- Неавторизованному пользователю данные не выводятся.
- Текущий пользователь и его новости не выводятся.
- Большой объем данных не предполагается, лимиты на выборку и постраничная навигация не нужны.
- Используемые в шаблоне поля новостей: *название, дата активности.*
- Используемые в шаблоне поля пользователей: *id, логин.*

### **Пример вывода (конкретные данные могут отличаться)**

# Выбранных новостей - 4

### Авторы и новости

- $\cdot$  [4] test1
	- - Мебельный форум Беларуси
	- - Международная мебельная выставка SALON DEL MOBILE
- $\bullet$  [5] test2
	- - Международная мебельная выставка SALON DEL MOBILE
	- - Тестовая новость 2
	- $\bullet$  Tectoras HOBOCTb 3

### **Технические требования**

- Использовать при решении метод *GetMixedList* нельзя.
- Компонент должен иметь параметры:
	- o ID информационного блока с новостями, строка.
- o Код свойства информационного блока, в котором хранится *Автор*, строка. При реализации компонента использовать значение этого параметра.
- o Код пользовательского свойства пользователей, в котором хранится *тип автора*, строка. При реализации компонента использовать значение этого параметра.
- o Типовые настройки кеширования: *авто+управляемое, кешировать, не кешировать*, и *время кеширования*.
- o Выбор шаблона.
- Зависимость кеширования от пользователя.

### **Установка заголовка страницы**

- В компоненте устанавливать заголовок страницы: *«Новостей [Количество]».* Где *Количество* – количество выводимых уникальных новостей.
- Заголовок должен устанавливаться в файле component.php. Этот функционал является логикой компонента и не должен «теряться» при смене шаблона.

### 4. [ex2-100] Добавить пункт «ИБ в админке» в выпадающем меню компонента.

### **Решаемая задача**

- В созданном ранее простом компоненте добавить пункт меню «ИБ в админке».
- По клику на пункт происходит перенаправление на страницу со списком элементов информационного блока в административной части.
- Информационный блок который указывается в параметрах компонента и определяет каталог товаров.

### **Пример результата (конкретные данные могут отличаться)**

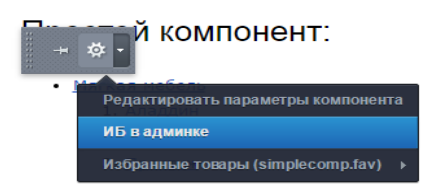

5. [ex2-102] Добавить англоязычную версию сайта (один инфоблок).

### **Общие требования**

- Создать второй сайт:
	- o используя принцип размещения на одном доме;
	- o язык английский.
- Второй сайт разместить в разделе первого сайта, путь */ex2/site2/,* добавить пункт в главное меню «Экзамен2», и пункт в левом меню *«Второй сайт».*

### **Используемые данные**

- Используется существующий информационный блок *Новости*.
- Добавить 3 свойства информационного блока:
	- o *название на английском,* строка;
	- o *анонс на английском,* текст.
- Настроит страницу редактирования элемента информационного блока так, чтобы свойство с английским текстом было расположено под аналогичным полем с русским текстом.
- Заполнить значения для существующих 3х новостей

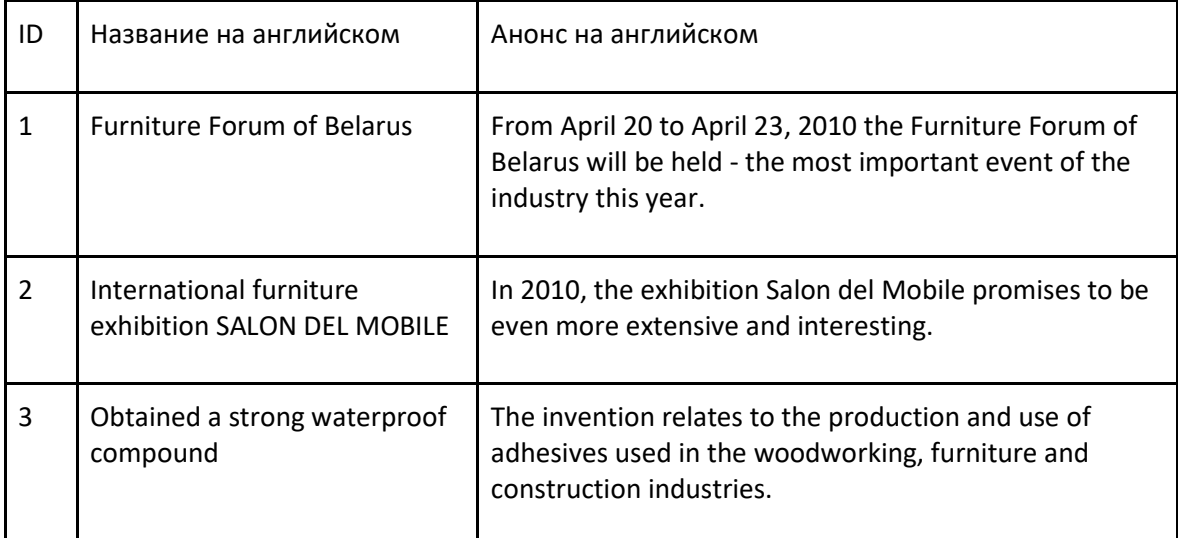

### **Решаемая задача**

- Шаблон второго сайта из материалов к заданию, */ex2-102 materials/ex2\_multilang\_template\_materials /.*
- Структура второго сайта 2 страницы, главная и *about*, отразить в верхнем меню.
	- o *about* файл *about.php* из материалов к заданию, */ex2-102-materials/site/about.php*
	- o Главную создать пустой, заголовок *Furniture company.*
- На главной странице разместить компонент, выводящий список новостей:
	- o Дата начало активности, формат отображения *Месяц/День/Год, ф*ормат должен быть задан на уровне всего сайта, а не компонента.
	- o Название значение свойства «*название на английском*»
	- o Текст анонса значение свойства *«текст анонс на английском»*.
	- o Детальный просмотр новости и ссылка на него не реализуются.
- В шаблоне второго сайта отобразить редактируемую область со слоганом, файл из материалов */ex2-102-materials/site/motto.php*
- В шаблонах сайтов добавить переключатель языков (сайтов)
	- o Вывести переключатель в правой колонке сайта, в блоке *Choose language* с помощью соответствующего компонента.
	- o Изменить типовой шаблон компонента, сделать выпадающий список, текст значений в котором - код языка (en, ru).
- o Продублировать вывод блока с переключением сайта в шаблоне первого сайта.
- o При этом шаблон компонента должен быть физически один и для первого и для второго сайта

### **Пример реализации:**

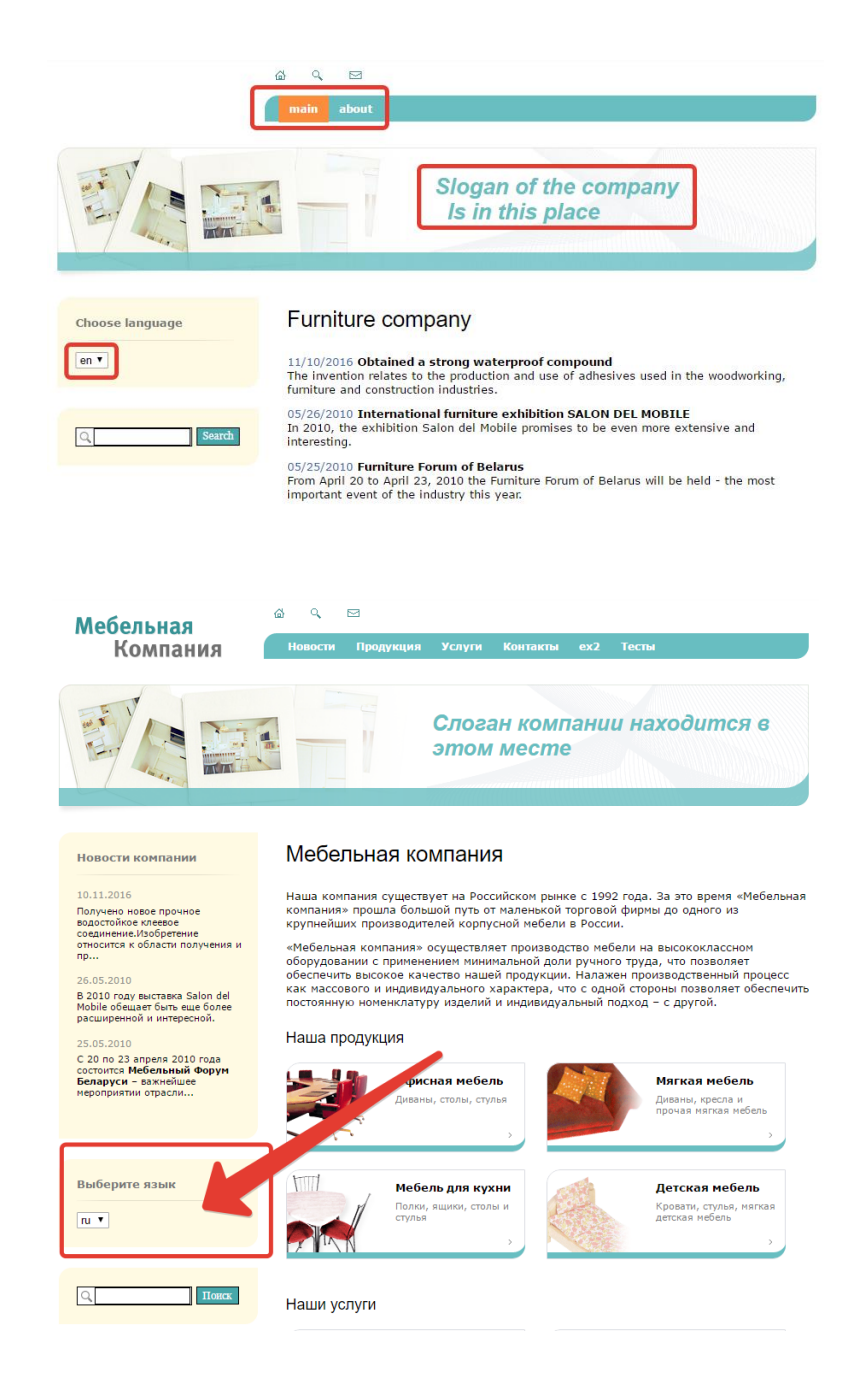